# quick start guide

# Novell. Integrating Novell eDirectory with FreeRADIUS

July 10, 2009

www.novell.com

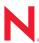

## **Legal Notices**

Novell, Inc. makes no representations or warranties with respect to the contents or use of this documentation, and specifically disclaims any express or implied warranties of merchantability or fitness for any particular purpose. Further, Novell, Inc. reserves the right to revise this publication and to make changes to its content, at any time, without obligation to notify any person or entity of such revisions or changes.

Further, Novell, Inc. makes no representations or warranties with respect to any software, and specifically disclaims any express or implied warranties of merchantability or fitness for any particular purpose. Further, Novell, Inc. reserves the right to make changes to any and all parts of Novell software, at any time, without any obligation to notify any person or entity of such changes.

You may not use, export, or re-export this product in violation of any applicable laws or regulations including, without limitation, U.S. export regulations or the laws of the country in which you reside.

Copyright © 2009 Novell, Inc. All rights reserved. Permission is granted to copy, distribute, and/or modify this document under the terms of the GNU Free Documentation License (GFDL), Version 1.2 or any later version, published by the Free Software Foundation with no Invariant Sections, no Front-Cover Texts, and no Back-Cover Texts. A copy of the GFDL can be found at http://www.fsf.org/licenses/fdl.html.

THIS DOCUMENT AND MODIFIED VERSIONS OF THIS DOCUMENT ARE PROVIDED UNDER THE TERMS OF THE GNU FREE DOCUMENTATION LICENSE WITH THE FURTHER UNDERSTANDING THAT:

- 1. THE DOCUMENT IS PROVIDED ON AN "AS IS" BASIS, WITHOUT WARRANTY OF ANY KIND, EITHER EXPRESSED OR IMPLIED, INCLUDING, WITHOUT LIMITATION, WARRANTIES THAT THE DOCUMENT OR MODIFIED VERSION OF THE DOCUMENT IS FREE OF DEFECTS, MERCHANTABLE, FIT FOR A PARTICULAR PURPOSE, OR NON-INFRINGING. THE ENTIRE RISK AS TO THE QUALITY, ACCURACY, AND PERFORMANCE OF THE DOCUMENT OR MODIFIED VERSION OF THE DOCUMENT IS WITH YOU. SHOULD ANY DOCUMENT OR MODIFIED VERSION PROVE DEFECTIVE IN ANY RESPECT, YOU (NOT THE INITIAL WRITER, AUTHOR OR ANY CONTRIBUTOR) ASSUME THE COST OF ANY NECESSARY SERVICING, REPAIR OR CORRECTION. THIS DISCLAIMER OF WARRANTY CONSTITUTES AN ESSENTIAL PART OF THIS LICENSE. NO USE OF ANY DOCUMENT OR MODIFIED VERSION OF THE DOCUMENT IS AUTHORIZED HEREUNDER EXCEPT UNDER THIS DISCLAIMER; AND
- 2. UNDER NO CIRCUMSTANCES AND UNDER NO LEGAL THEORY, WHETHER IN TORT (INCLUDING NEGLIGENCE), CONTRACT, OR OTHERWISE, SHALL THE AUTHOR, INITIAL WRITER, ANY CONTRIBUTOR, OR ANY DISTRIBUTOR OF THE DOCUMENT OR MODIFIED VERSION OF THE DOCUMENT, OR ANY SUPPLIER OF ANY OF SUCH PARTIES, BE LIABLE TO ANY PERSON FOR ANY DIRECT, INDIRECT, SPECIAL, INCIDENTAL, OR CONSEQUENTIAL DAMAGES OF ANY CHARACTER INCLUDING, WITHOUT LIMITATION, DAMAGES FOR LOSS OF GOODWILL, WORK STOPPAGE, COMPUTER FAILURE OR MALFUNCTION, OR ANY AND ALL OTHER DAMAGES OR LOSSES ARISING OUT OF OR RELATING TO USE OF THE DOCUMENT AND MODIFIED VERSIONS OF THE DOCUMENT, EVEN IF SUCH PARTY SHALL HAVE BEEN INFORMED OF THE POSSIBILITY OF SUCH DAMAGES.

Novell, Inc. has intellectual property rights relating to technology embodied in the product that is described in this document. In particular, and without limitation, these intellectual property rights may include one or more of the U.S. patents listed at http://www.novell.com/company/legal/patents/ and one or more additional patents or pending patent applications in the U.S. and in other countries.

Novell, Inc. 404 Wyman Street, Suite 500 Waltham, MA 02451 U.S.A. www.novell.com Online Documentation: To access the online documentation for this and other Novell products, and to get updates, see www.novell.com/documentation.

## **Novell Trademarks**

Novell is a registered trademark of Novell, Inc. in the United States and other countries. SUSE is a registered trademark of SUSE AG, a Novell business.

## **Third-Party Materials**

All third-party trademarks are the property of their respective owners.

## **Contents**

|   | About This Guide | 7  |
|---|------------------|----|
| 1 | Overview         | ę  |
| 2 | Getting Started  | 11 |

## **About This Guide**

This guide describes how to quickly integrate Novell<sup>®</sup> eDirectory<sup>™</sup> with FreeRADIUS and configure eDirectory users for RADIUS authentication. This guide is intended for eDirectory and RADIUS administrators and is divided into the following chapters:

- Chapter 1, "Overview," on page 9
- Chapter 2, "Getting Started," on page 11

#### **Documentation Conventions**

In Novell documentation, a greater-than symbol (>) is used to separate actions within a step and items in a cross-reference path.

A trademark symbol (<sup>®</sup>, <sup>™</sup>, etc.) denotes a Novell trademark. An asterisk (\*) denotes a third-party trademark.

When a single pathname can be written with a backslash for some platforms or a forward slash for other platforms, the pathname is presented with a backslash. Users of platforms that require a forward slash, such as Linux\* or UNIX\*, should use forward slashes as required by your software.

#### **User Comments**

We want to hear your comments and suggestions about this manual and the other documentation included with this product. Please use the User Comment feature at the bottom of each page of the online documentation, or go to www.novell.com/documentation/feedback.html and enter your comments there.

## **Documentation Updates**

For the most recent version of the *Integrating Novell eDirectory with FreeRADIUS Quick Start Guide*, visit the Novell Documentation site (http://www.novell.com/documentation/edir\_radius/index.html).

#### **Additional Documentation**

For documentation on administering the integration of eDirectory with FreeRADIUS, refer to the *Integrating Novell eDirectory with FreeRADIUS Administration Guide* on the *Novell Documentation site* (http://www.novell.com/documentation/edir\_radius/index.html).

Overview

You can integrate Novell<sup>®</sup> eDirectory<sup>™</sup> 8.8.x or later with FreeRADIUS 1.0.2 onwards to allow wireless authentication for eDirectory users.

If you are new to FreeRADIUS, refer to the FreeRADIUS site (http://www.freeradius.org) for more information.

By integrating eDirectory with FreeRADIUS, you can do the following:

• Use universal password for RADIUS authentication.

Universal password provides single login and authentication for eDirectory users. Therefore, the users need not have a separate password for RADIUS and eDirectory authentication.

• Enforce eDirectory account policies for users.

The existing eDirectory policies on the user accounts can still be applied even after integrating with RADIUS. Also, you can make use of the intruder lockout facility of eDirectory by logging the failed logins into eDirectory.

**Getting Started** 

To integrate Novell<sup>®</sup> eDirectory<sup>™</sup> with FreeRADIUS, do the following:

1 Install FreeRADIUS 1.0.2 or later from the OS (SLES 10 or later) installation media. SUSE Linux Enterprise Server (SLES) 10 and later versions ship eDirectory integrated freeRADIUS server.

or

If you are building from sources, provide --with-edir option during configure, in addition to regular options.

2 Configure the FreeRADIUS server (http://www.novell.com/documentation/edir\_radius/radadmin/data/bti2362.html#bti2362) by modifying the install\_path/etc/raddb/radiusd.conf file:

**NOTE:** Ensure that you meet the prerequisites for configuring the FreeRADIUS server (http://www.novell.com/documentation/edir radius/radadmin/data/bueu7bf.html#bueu7bf).

- **2a** Modify the LDAP module (http://www.novell.com/documentation/edir\_radius/radadmin/data/btvy63d.html#btvy63d) in the configuration file.
- **2b** Enable the LDAP module in the authorization section (http://www.novell.com/documentation/edir\_radius/radadmin/data/bup59kg.html#bup59kg) of the configuration file.
- **2c** Specify 'ldap' in the post-authentication section (http://www.novell.com/documentation/edir radius/radadmin/data/bulzq4c.html#bulzq4c) of the configuration file.
- 3 Configure eDirectory users for RADIUS authentication (http://www.novell.com/documentation/edir radius/radadmin/data/bueu8nb.html) using RADIUS iManager plug-in.

Download the iManager plug-in for RADIUS from the Novell Download site (http://download.novell.com/SummaryFree.jsp?buildid=QL\_myGHU0V4~). For the most recent version of iManager plug-in, visit the Novell Download site (http://download.novell.com/).

- **3a** Create RADIUS users and modify them to add RADIUS attributes:
  - Create RADIUS users (http://www.novell.com/documentation/edir\_radius/radadmin/data/btl5kie.html#btl3syu).
  - Modify RADIUS users (http://www.novell.com/documentation/edir\_radius/ radadmin/data/btl5kie.html#btl3ur6) to add RADIUS attributes to the user objects.

OR

- **3b** Create RADIUS profiles and associate them to RADIUS users:
  - Create RADIUS profiles (http://www.novell.com/documentation/edir\_radius/radadmin/data/btl5kie.html).
  - Modify RADIUS profiles (http://www.novell.com/documentation/edir\_radius/radadmin/data/btl5kie.html#btl3xdu) to add RADIUS attributes to the profiles.
  - Create RADIUS users (http://www.novell.com/documentation/edir\_radius/radadmin/data/btl5kie.html#btl3syu) and associate RADIUS profiles to users.